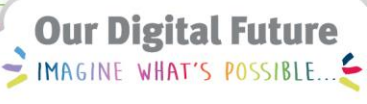

**ieMR Advanced** 

## **Interactive view – document dosing weight**

**Medications Management**

**Quick reference guide**

Dosing weight should be documented for patients where actual measured weight is significantly different to the weight that should be used for dosing medications. This could be due to fluid overload, obesity etc. The admitting doctor is responsible for documenting the patient's dosing weight (as per current clinical practice).

A patient's dosing weight should be documented in Interactive View in PowerChart.

1. Go to Interactive View, Paediatric Quick View, Measurements.

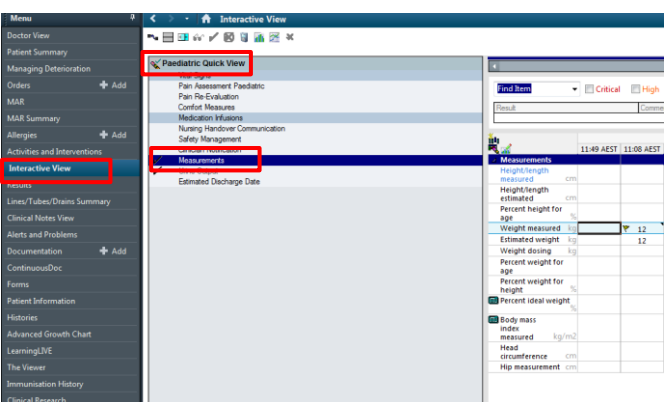

2. Click on the Customise View icon.

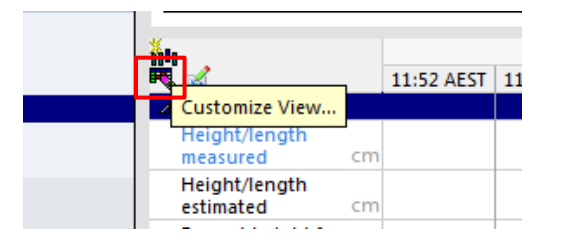

3. Search for Weight dosing and select. Make sure Weight dosing is ticked for On View.

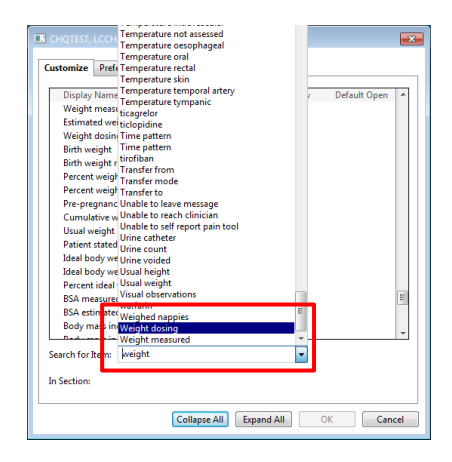

4. Click Cancel. Weight dosing will now appear in Interactive View.

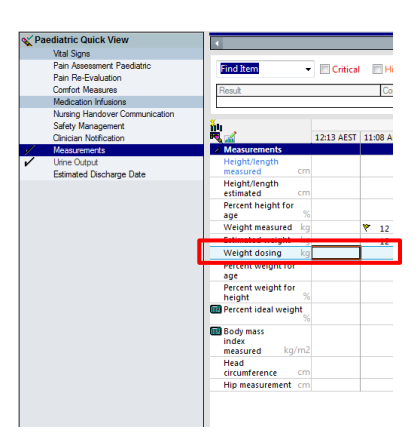

5. Enter the patient's dosing weight and Sign.

**Note**: The weight dosing entered into iView is **not** reflected in the Patient Banner Bar. Only the Measured Weight displays.

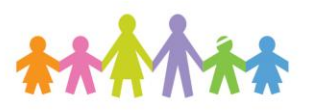

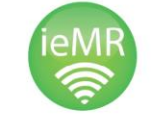

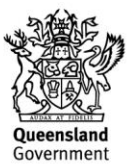

Prior to ordering a medication, you will need to review the patient's documented dosing weight.

1. Go to Results. Select Assessments and select Group.

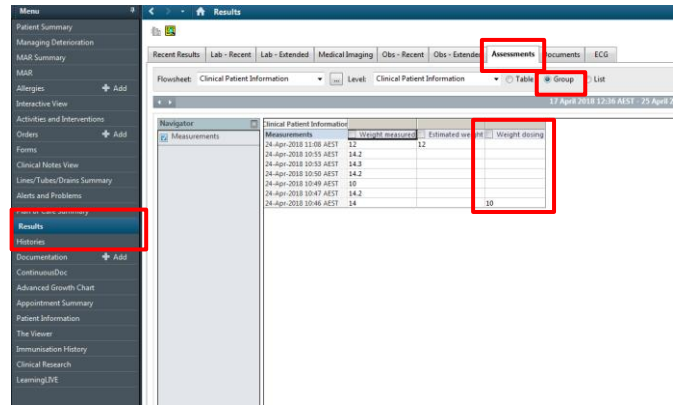

**Note**: This is to ensure that a clinically appropriate weight is used either within the medication scratchpad or the medication dosing calculator for weight based medications.

When ordering a medication referencing the patient's dosing weight:

1. Via the medication dosing calculator: the Adjusted weight field needs to be **manually** updated with the patient's dosage weight.

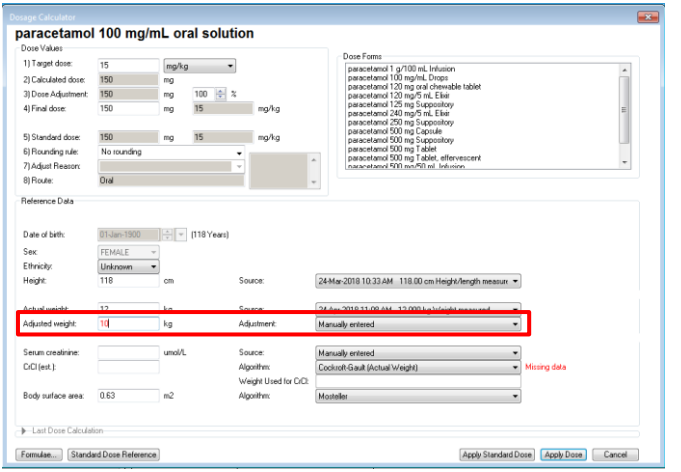

**Note**: The Adjustment field will automatically populate with Manually entered.

2. Via the medication scratchpad: the Weight field needs to be **manually** updated with the patient's dosage weight.

Details for Glucose 5% with 0.9% Sodium Chloride intravenous infusion 1000 mL tails | Continuous Details | 1 Order Comments | 2 Diagnoses | **Infuse Over** 

**Note**: The Weight Type and Result dt/tm (date/time) fields will be automatically updated to Manually Entered and the current date/time.

**Note**: Documenting a manual weight in the scratchpad or dose calculator will **not** write back to iView or update the Patient Banner Bar.

**Application: ieMR Advanced quick reference guide 25.04.2018 - 2 -**

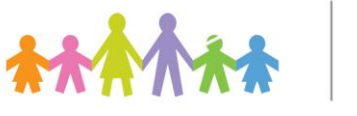

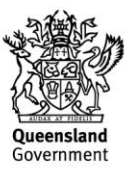